## My Garage - Updating Owner and Occupational Vehicles

Once a vehicle registration is approved in My Garage, only the vehicle **Year**, **Make**, and **Color** can be updated. Make necessary changes and click the **Save changes** button.

If the license plate information has changed, delete the vehicle and create a new vehicle request to submit for approval.

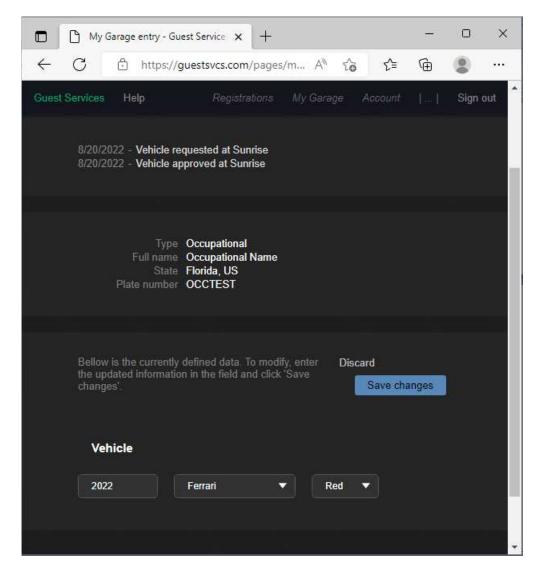